# Your Bridge To<br>The Future

Hive

troduction

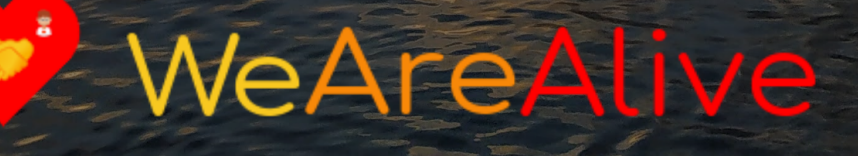

by Erik Gustafsson

## **Hive Introduction**

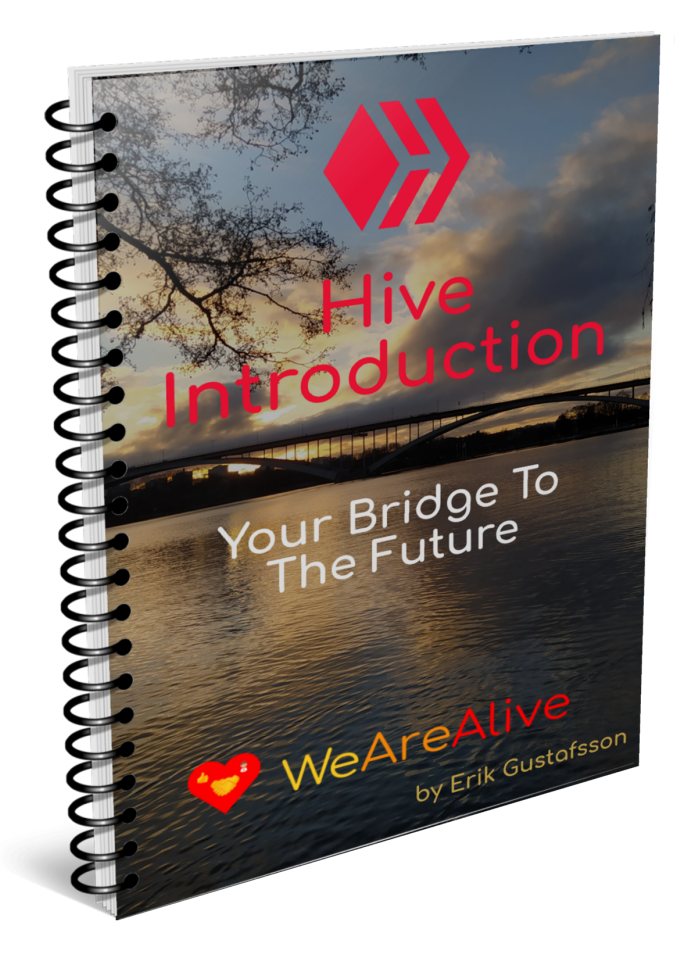

*Photo by Erik Gustafsson Graphic made in Desygner and Adazing*

Author: Erik Gustafsson Hive: <https://ecency.com/@flaxz> Discord: <https://discord.gg/qXqv63J> Telegram: <https://t.me/+aiGbrR0GlDw5MTZk>

## **License**

You are not allowed to change any content in this ebook, you can however get a copy of this ebook rebranded with your own affiliate links by following the instructions in the chapter called "Rebranding Instructions".

You are also free to give it away to anyone you want, given that you follow the license.

## **Earnings Disclaimer And Legal**

Any examples of earnings or profits should not be taken as a guarantee, nor as an example of real results, all circumstances are different and all people are different, so no guarantees can be given.

If you follow anything that is in this ebook you do so completely at your own risk, the Author does not take any responsibility for any losses that you may encounter.

All contents in this ebook is the Author's own opinion and should not be taken as professional advice, do your own research before investing, and seek Legal Counsel if uncertain.

By continuing to read this document you accept the full responsibility of any action you may take because of it, and you indemnify the Author of all results, good or bad, that comes from it, be it Legal Responsibility or otherwise.

### **Introduction To Hive**

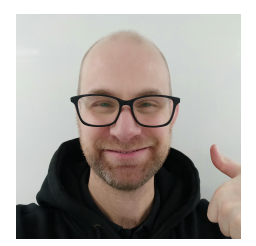

My name is Erik Gustafsson and this ebook is a short introduction to Hive that I have written to help people get an account on Hive and to start using it as fast as possible.

Hive is a blockchain with its own HIVE and HBD coins which you can earn in rewards on posts, comments and likes, and they can be exchanged for other cryptocurrencies on many exchanges.

On top of this blockchain is also Hive-engine, which is a Layer 2 sidechain for smart contracts to create and trade Tokens and NFT's, and also make tokenized communities on Hive, so called Tribes.

Hive is a social blockchain, and all posts, comments, likes and interactions with other users reside on the blockchain in Layer 1, and the content of posts and comments are also stored on the blockchain as well, except for pictures and videos.

Hive is a decentralized blockchain using the DPOS consensus protocol, and you can use your stake (Hive Power) to vote on block producers (Witnesses), and your Hive Power also determines the value of your Witness votes, plus also the value of your likes (Upvotes) on posts and comments.

The more Hive Power you have the more influence you have on how the rewards in the Inflation Pool is distributed, and as you earn back 50% of the value on your likes this can in time become quite substantial, plus growing your Hive Power is also a sign of trust with many big stakeholders only upvoting content where the author is not unstaking their Hive Power.

The other 50% of rewards on posts and comments goes to the author, and is by default paid out as 50% Hive Power and 50% HBD (Hive Backed Dollars), and all payouts take place 7 days after publication, and you claim it in your wallet.

When staking Hive to Hive Power, also called Power Up, it takes 13 weeks for a full power down if you would want to unstake it, and on the first day of each month there is also a staking contest called #HPUD (Hive Power Up Day), and to take part and have a chance to win prizes you need to stake at least 10 Hive, and make a post about it.

You also need Hive Power for Resource Credits, on Hive there are no real transaction fees, but Resource Credits is used instead and how much you have is tied to how much Hive Power you have, and they regenerate from 0 to 100% in 5 days.

Your Hive Power determines the value of your upvotes, and at about 100 Hive Power you start earning rewards on your upvotes (Curation Rewards) on a consistent basis, and you also have a scale called Voting Power tied to it, which regenerates from 0 to 100% in 5 days, and you can sustainably use around 10 to 11 upvotes at 100% per day over time.

Hive Power (HP) can be delegated, this means that the account receiving the delegation can use it for Upvoting, and also for Resource Credits, while the delegator retains ownership of the asset, and undelegating takes 5 days to complete.

Resource Credits (RC) can also be delegated separately from Hive Power, but only based on the Hive Power that you own and have not already delegated.

On Hive you fully own your own account and all the content published on it, no one else can use your account, unless they manage to steal your keys, but everyone can view everything that you publish, it's a public blockchain.

#### **As you own your Hive account that also means there is no account recovery if you lose your keys, so make sure to secure them properly and keep them safe.**

Your Hive account is your Hive username, which can consist of up to 16 characters, and then you have a Master Password, and 4 keys with different access levels.

This is some introductory information about Hive that I think you need to know, so now let's create your account.

## **Create Your Hive Account**

There are a few different options to create an account on Hive for free, all Hive accounts have a cost of creation though, either by burning Hive or by burning Resource Credits, but a few services are set up that are free to you, plus then there are paid ones as well.

The free services at this time have a limited number of account tickets as they claim them by burning Resource Credits and demand for Hive accounts is high, while the paid ones have no shortage as they burn Hive which is covered by the fee.

The best free option is to create your Hive account with [Ecency,](https://ecency.com/signup?referral=josephdoyle) this is because they will delegate a fair amount of Resource Credits to your account so you can use it, to get your account you need to verify your email.

The other free option is **Hive Onboard**, and here you need to verify your phone number to get your account, and they will delegate Resource Credits if they have any to spare, many other dapps also have this option built in on the backend, like [PeakD](https://peakd.com/register?ref=josephdoyle) for example.

A paid option that might be of interest is [Splinterlands,](https://splinterlands.com?ref=josephdoyle) and that is if you plan on playing this game as you need to buy the Spellbook for \$10 USD to earn crypto for playing it, and that also comes with a Hive account if you don't have one.

More paid options can be viewed on [Hive.io.](https://signup.hive.io/)

As the free options have a limited number of accounts I have also made available another free option myself, this requires that you take contact with me (@flaxz) directly either on [Discord](https://discord.gg/qXqv63J) or [Telegram.](https://t.me/+aiGbrR0GlDw5MTZk)

#### **Secure Your New Hive Account**

If you have received your keys in a way which is not secure, like Discord or Telegram, then it is very important that you change them as fast as you can, and even if you used a secure service it can still be a good idea as well.

The easiest way to change them in a secure way is by using [PeakD,](https://peakd.com/register?ref=josephdoyle) login with your Posting Key using the PeakLock option.

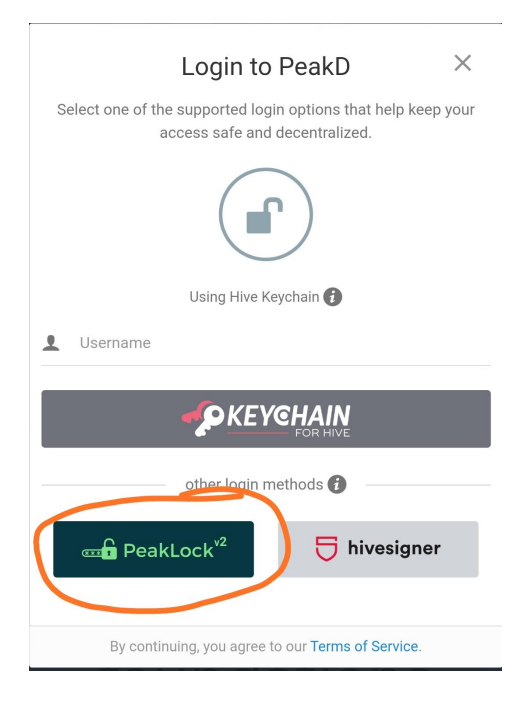

Once logged in go to your Profile.

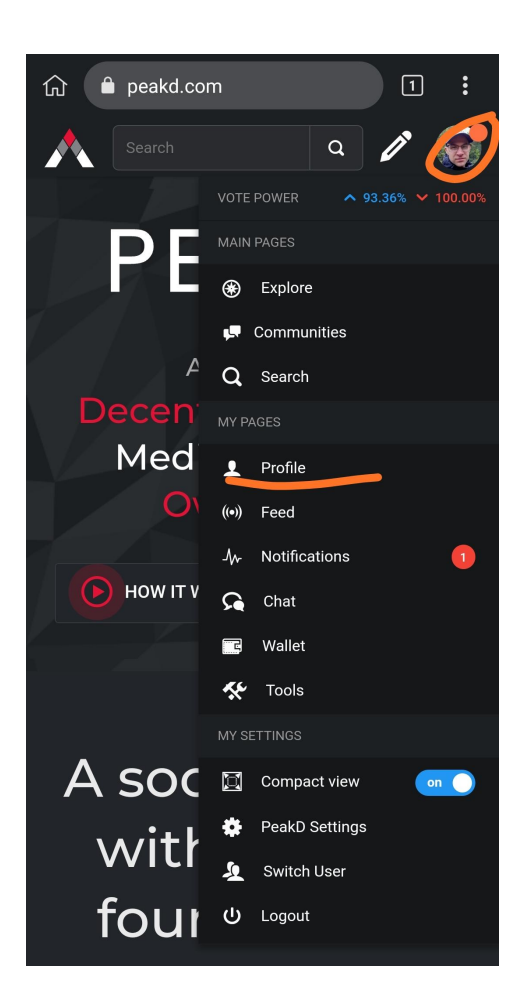

Then click on the Action menu, with 3 dots if on mobile, and select Keys & Permissions.

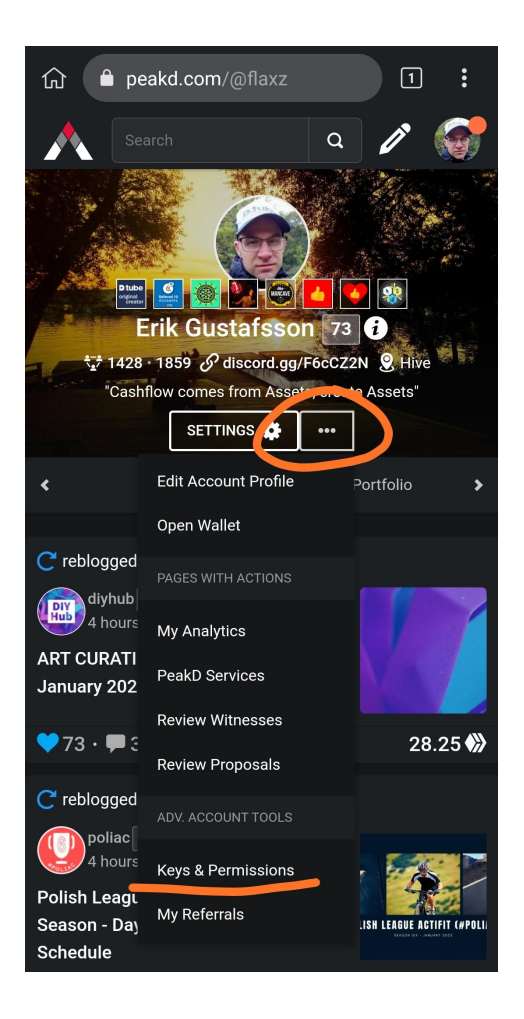

And then Change Password.

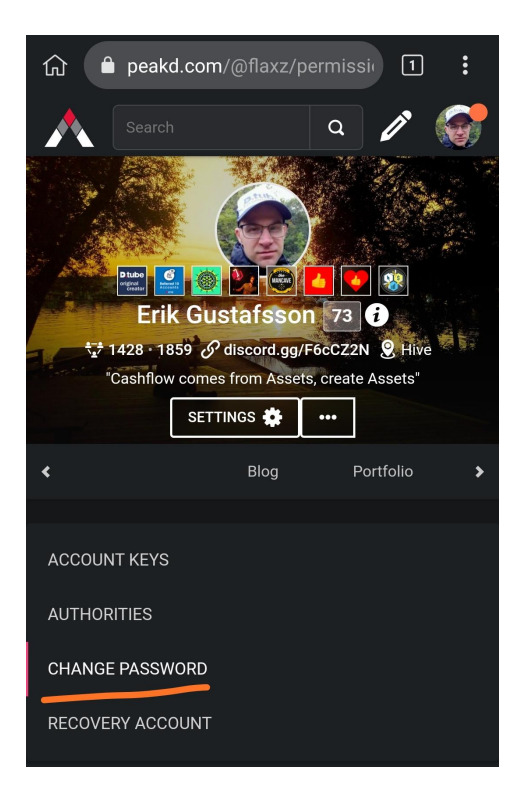

Confirm the check mark that you have read the warning message, use your Owners Key, and click the button.

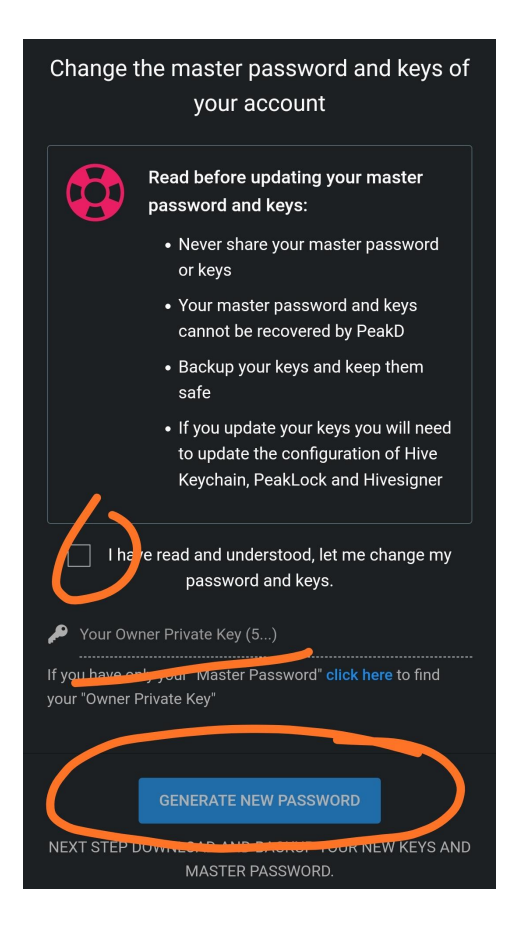

On the next page you need to save the new Master Password and 4 new keys that have been generated, the easiest is to download the file, just make sure that your device is secure though, and keep it safe.

It is also a good idea to print out your new Master Password and put it in a safe or other offline secure location, as your Master Password can be used to reveal your 4 keys if you lose them, but only you have access to it, **so do not lose your Master Password.**

To store your keys in digital form use a Password Manager with strong encryption, and [KeePass](https://keepass.info/download.html) is a great open source password manager for this, and available for all desktop and mobile environments, I prefer the KeePass2Android version on mobile, and you can sync the encrypted database file between devices.

#### **Do not use any unencrypted services to store or sync your keys.**

Once you have saved them then click the box confirming you have done so, and then the button to make the change to your new keys and password on the blockchain, it is only once that's done that the change is actually made on the blockchain.

After that you will be logged out and can log back in, and I recommend that you use Hive Keychain from now on as that is the most secure way to use Hive.

Hive Keychain is available as a browser extension for all desktop based browsers, either [Chrome](https://chrome.google.com/webstore/detail/hive-keychain/jcacnejopjdphbnjgfaaobbfafkihpep) (Chromium, Brave, Opera), or [Firefox,](https://addons.mozilla.org/sv-SE/firefox/addon/hive-keychain/) and the Chrome version can also be installed on the mobile Kiwi [Browser.](https://play.google.com/store/apps/details?id=com.kiwibrowser.browser&hl=sv&gl=US)

In addition to this Hive Keychain is also available as an app for [Android](https://play.google.com/store/apps/details?id=com.mobilekeychain&hl=sv&gl=US) and [iPhone,](https://apps.apple.com/us/app/hive-keychain/id1552190010) with a built in browser and it is secure and in active development, and another way to use Hive securely on mobile is the Ecency app which you find in Google Play or the App Store and once installed use Hivesigner to login.

Once you have Hive Keychain installed you need to set a password for it (browser plugin, for the app you set a PIN code), and note that this is not any of your Hive keys but a password for Hive Keychain itself that you need to save in your password manager.

Then open the menu and select Preferences.

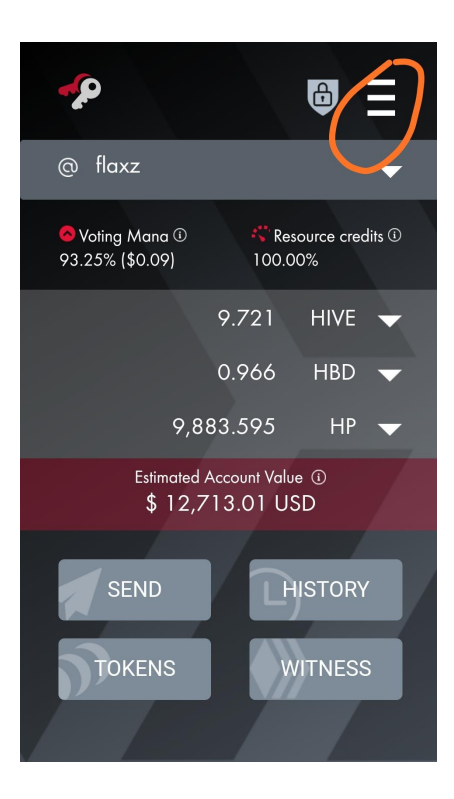

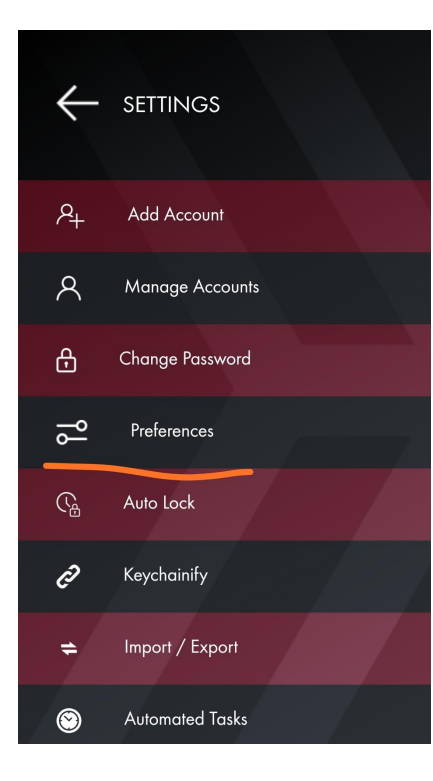

Then switch RPC nodes from Default to Deathwing or openhive.network as they work better.

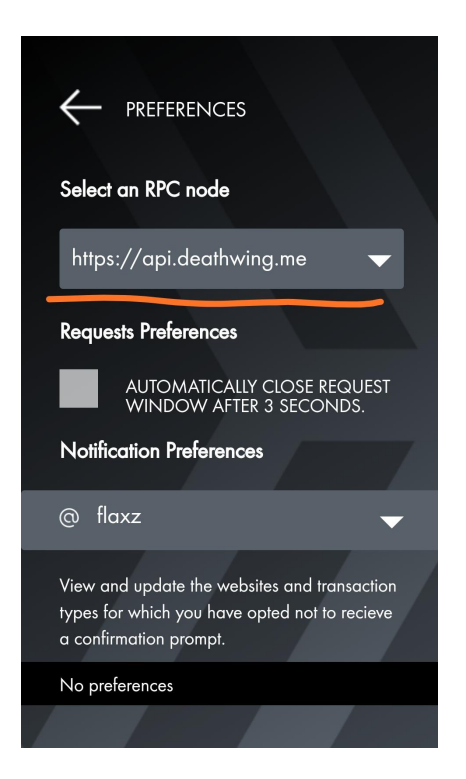

After that go back to the menu and select Add Account, and click on Use Keys.

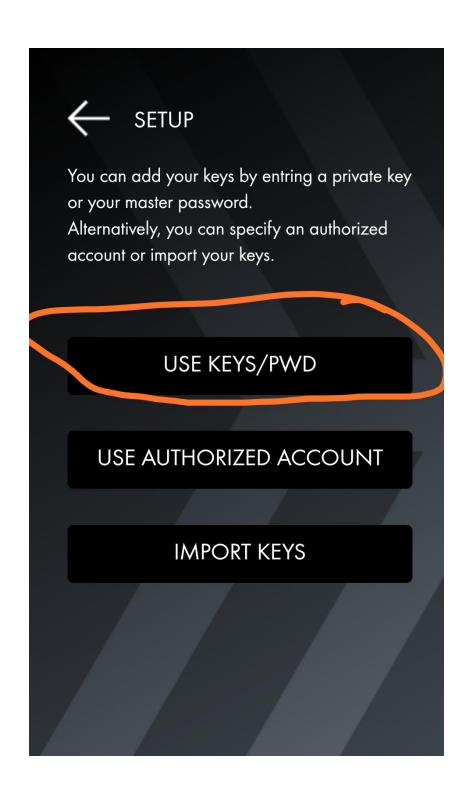

Then add your Username and your Master Password, this lets you import your Posting Key, Active Key and Memo Key in one operation rather than adding them separately.

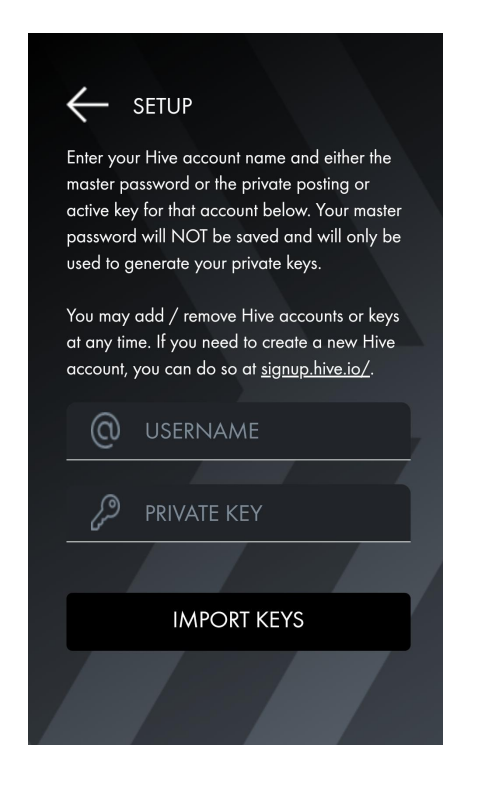

Import and save them, and you can now use Hive Keychain to authorize yourself on any dapp that supports it.

The only thing left to say is to only use your Master Password either to reveal your 4 other keys as a backup, or to import your 3 user level keys into Hive Keychain or to Hivesigner, and make sure to always encrypt them with a strong password.

Your Owners Key should only be used to Change Password or other high level account operations in Keys & Permissions on PeakD or hive.blog or Ecency, **if any other website asks for your Owners Key then they want to steal your account.**

Your Posting Key is used for posting operations and logins, and your Active Key is used for monetary transactions so don't use it for login, while your Memo Key can be used for encrypted wallet memo's.

One thing you should change if you used a service to sign up is Recovery Account, and note that this recovery is not to recover your keys if you lose them, but to change your keys after someone has stolen it, you always need to have your keys and not lose them.

Your Recovery Account should be someone that you know and trust, and that you can get in contact with in a secure way on short notice.

#### **Hive Power And Resource Credits**

The next thing to focus on is having enough Hive Power to cover your need for Resource Credits.

Some of the free options will delegate a small amount of Resource Credits, and any accounts created by me will also get that, and you will keep it so long as you still need it and stay active.

You can of course also buy Hive and stake it, though that might not be what you want to start with, but you definitely should focus on staking what you earn until you have a reasonable HP of 25 or above.

There is also a small faucet where you can claim some Hive and Hive Power every hour called **Giftgiver**.

Then I am running a daily contest where 2 winners will get a 50 HP delegation for 4 weeks each, it is run in Alive Chat using the  $\omega$  alive chat account, plus there are also more prizes to be had in that contest, and all winners get 50 Ecency Points each that can be used to boost the rewards on your posts.

To take part in that contest just follow the instructions in our latest post, and in addition to being able to win a delegation you also get to know a lot of people in the process, something that is essential to your success.

There is also the option to lease Hive Power from [Dlease.io,](https://hive.dlease.io/) study the market before as you need to make an attractive offer and then wait for someone to fill it.

#### **Publish Your First Post**

Now it's time to publish your first post, and in PeakD first click on the Pen symbol and then on Create Post.

*(These instructions are also quite similar for Ecency, and many other Hive interfaces as well, they all share the same basics.)*

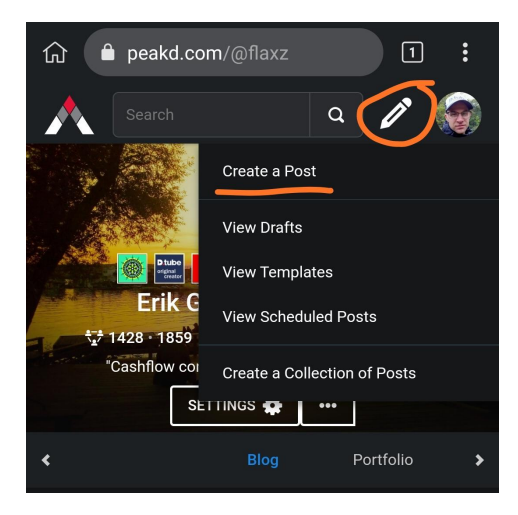

This will take you to the editor, and there are 3 fields you should pay attention to here, Title, Content (big field) and Tags (Topics).

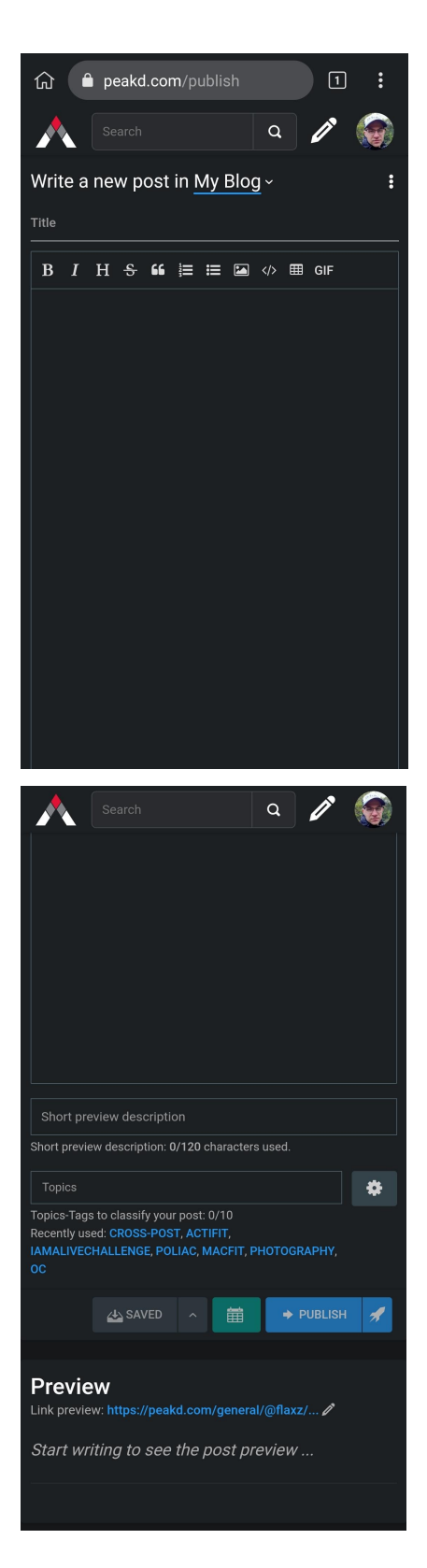

Your first post should be your introduction, so say in your title that this is your first post on Hive, and use the #introduceyourself tag, skip the # though.

And in the content talk a bit about yourself, who you are, and about your crypto background and how you found out about Hive, skip anything like what your favorite color is though, it's blogging on a blockchain after all.

The content uses Markdown for styling, and here is a [guide.](https://docs.github.com/en/github/writing-on-github/getting-started-with-writing-and-formatting-on-github/basic-writing-and-formatting-syntax)

About 250 to 300 words is about right for the length of your first post, but you can make it longer if you want.

Use a header graphic or a picture of yourself to make the post seen better, and to make a better connection with people, a graphic can be made in **[Desygner](https://desygner.com/)** or **Canva**.

For all graphics and pictures in your post make sure to always add source, and link to the source, or declare that you are the source if it's your original design.

Once you are ready click on Publish and you have made your introduction on Hive, and as people will see that you are new you might also get some big upvotes too.

Don't fall for making a second introduction post though, that is not seen well.

Once your post is up share it on Twitter with the #Hive tag.

Big congratulations, you have now made your first post on Hive.

#### **Grow As A Content Creator**

After making your first post you would want to keep posting, at least once per day consistently, and a great way to start building this habit is the #iamalivechallenge, and below are the posting guidelines for this.

• The 4 points of the #iamalivechallenge, all points are mandatory, and it's one post daily plus share your **Proof Of Life**, and this challenge is about finding hope of a better tomorrow despite the troubles in the world, and sharing your gratitude for being alive.

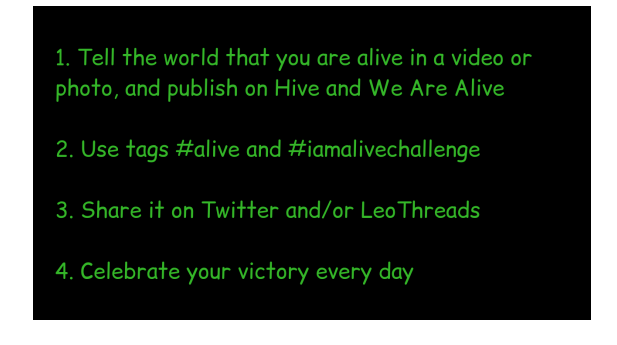

When using these tags you are also earning ALIVE tokens on Hive-engine in addition to Hive, and you can trade or stake them on [Tribaldex.](https://tribaldex.com/trade/ALIVE)

This challenge is part of the We Are Alive Tribe, and we have a [Hive](https://peakd.com/c/hive-155221/created) [Community,](https://peakd.com/c/hive-155221/created) subscribe to it and you can post to it directly which gives better visibility to others in the same challenge, and we also have our own website interface on [wearealiveand.social,](https://www.wearealiveand.social/) where you can see all posts rewarded with ALIVE tokens.

The #iamalivechallenge is supported through the  $\omega$  iamalivechalleng account, and we are looking to reward posts for this challenge with upvotes from that account.

More resources.

- 1. Here is the official guide, We Are Alive Tribe The [Guide.](https://www.wearealiveand.social/hive-155221/@wearealive/we-are-alive-tribe-the-guide)
- 2. We have created the Hive Affiliates Community as a knowledge base about Hive, and there are currently over 60 guides to learn from, Hive Affiliates [Community](https://peakd.com/hive-119732/@flaxz/hive-affiliates-community-the-guide) - The Guide.
- 3. A lot can also be learned from The Hive [Guide,](https://thehiveguide.com/josephdoyle) which contains many video guides about Hive, and their affiliate program is part of the funnels in [ClickTrackProfit.](https://clicktrackprofit.com/josephdoyle)

Once you have built a habit of posting every day and want to grow more then #aliveandthriving is a great way to do that, and here are the posting guidelines for that.

• The 4 points of #aliveandthriving, the first point is mandatory, then add one or more of the rest, share your journey to thrive in life.

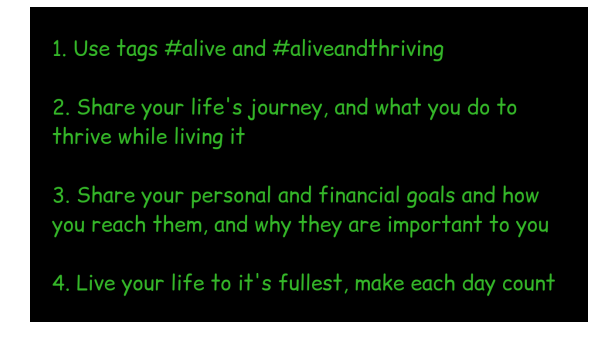

As you can see it is targeted to more mature content creators that wants to post high quality content, and we support this from the [@aliveandthriving](https://ecency.com/@aliveandthriving) account, and it has the largest ALIVE stake in our tribe behind it to properly reward good content, plus it is also followed by upvotes from the  $\omega$  youarealive account which has a lot of Hive Power to vote with.

To make connections and grow your network make sure to take part in Alive Chat each day [@alive.chat,](https://ecency.com/@alive.chat) and there is a task to complete on a weekly schedule to take part in the daily contest and win nice prizes.

Another great place to gain a lot of connections, and win some more prizes, is Heartbeat On Hive, it is run by  $@$  benthomas wwd, and takes place on most days using the [@heartbeatonhive](https://ecency.com/@heartbeatonhive) account.

In addition to this there are many more communities and tribes to explore and where you might be interested in posting, all targeted to a specific topic, so make sure to only post on topic content for each tribe and community that you want to be part of, posting unrelated content can get you in trouble.

## **Rebranding Instructions**

This ebook can be rebranded with your own affiliate ID's, and we have a script where you do this and we will also host your rebranded ebook for you.

Here are the instructions.

- 1. Go to our rebrander [here.](https://paidactionprofits.com/rebrand/index.php?file=HiveIntroduction&s=&code=h5i9at5nd3)
- 2. Add your affiliate IDs in the correct fields.
- 3. Add your email to get a copy of your details as a backup and so you can change them if needed, this is not used for promotion.
- 4. Click on Rebrand!
- 5. We recommend that you now copy the "code" value in the link to your on site downline builder.
- 6. Then click on the Update link and add your affiliate ID for the on site downline builder.
- 7. Click Rebrand! again.
- 8. Download your rebranded ebook, and bookmark the page so you can go back to it.

You have now fully rebranded this ebook and it contains your affiliate links, plus you are free to share and give it away to anyone that you want, or promote it as a lead magnet to build your list.

#### **Build Your List**

Your rebranded ebook is perfect to build your email list with, and to do that you will need an autoresponder, and with [LeadsLeap](https://www.leadsleap.com/?r=josephdoyle&s=hiveintro) you can start your list for free.

The free version includes unlimited subscribers and unlimited broadcasts, while automatic follow up is in the upgraded version, and occasionally they have a big rebate on that.

LeadsLeap has a lot of info inside on how to create your first list, but the basics is that you start by creating a new list in their List Manager (SendSteed), go through the settings of it and set up all the details.

Then you create a Lead Capture Page with their Page Builder, and they have a lot of good looking templates to choose from.

Add the ecover of this ebook to it, we have it available in our Discord, plus also your name and picture, and a good message that makes people want to sign up, and a sign up form.

Your new Lead Capture Page link also has conversion tracking built right into the site as well, so that you can track the performance of the traffic you send to it.

Use your first email to deliver the download link for the ebook, as well as introduce yourself, after that you can send an automatic follow up series, if you are upgraded, and a lot of info on that is available in the training in ClickTrackProfit as well as the CTP [Blueprint.](https://ctpblueprint.com/?rid=josephdoyle)

To make it easier to start, I have made an email series, a Lead Capture Page and a Download Page that you can easily import in LeadsLeap, adjust the details and use yourself.

- Emails code: KwWFdV
- LCP code: wZkSZYVkU
- Download page code: wcZffXVU

You can also use LeadsLeap and Hive [RSS](https://hiverss.com/) to send out automatic broadcasts when you publish a new post, you might want to add a specific tag to follow and that you add in the tag field to your post or it will broadcast your reblogs as well, this feature is for upgraded members of LeadsLeap.

In the footer of your posts add a banner to your Lead Capture Page, or the full ecover, that way you are promoting your list on Hive, and Hive through your list, plus you will gain many more visitors to your posts as well.

## **Thank You!**

Thank you for reading this ebook, and I hope you have much joy in your new Hive account, and if you need further support just ask in our Discord or Telegram, and …

Stay awesome!

**Sincerely** Erik Gustafsson